## VAM Clone Objects

First you need to download the Plugin, Keybindings v1.3.0 from Acid Bubbles<br><u>https://hub.virtamate.com/resources/keybindings.4400/updates#resource-update-43467</u>

Copy the downloaded Var File to your AddonPackages Folder in Virt-A-Mate\Prog Folder

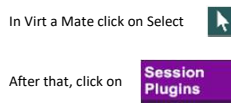

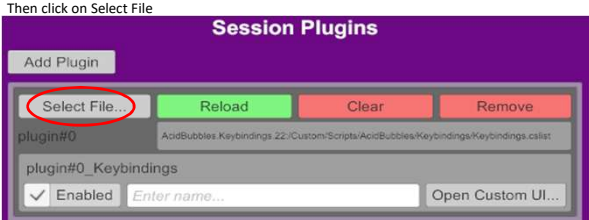

## Now Open Keybindings.cslist

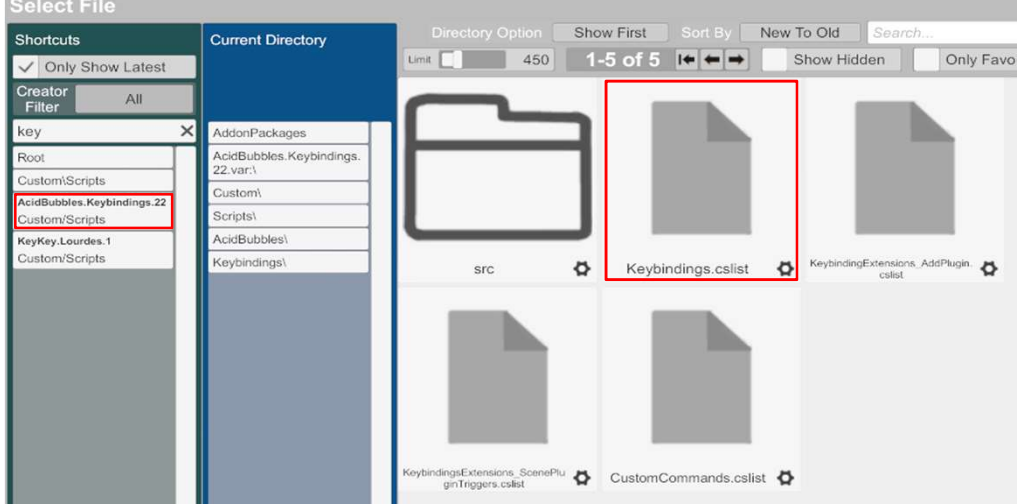

## Click now on Open Custom UI…

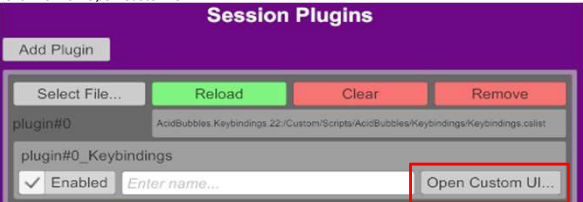

Scroll down to Add and set a Shortcut under Clone\_CurrentAtom In this Case it is the Shortcut c

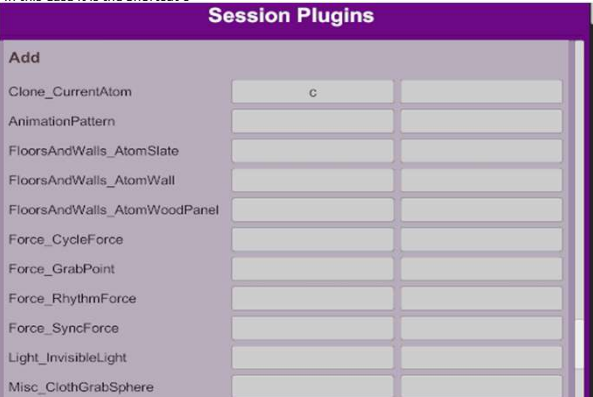

If this is done, click close at the bottom

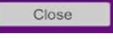

Back on your Screen, you can now select an Object and by clicking c or another Shortcut you have set in Keybindings Plugin, it creates a clone of the selected Object